# **RAM® 9000 Modelle**

LTE, HSPA, EVDO und WiFi

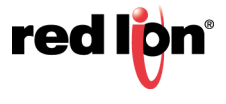

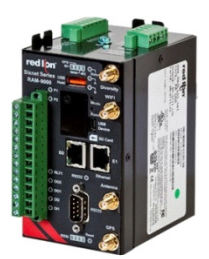

# **Auspacken und Lieferumfang prufen**

- **1.** Entnehmen Sie das Red Lion-Gerät aus und überprüfen Sie, ob die Verpackung die folgenden Komponenten enthält:
	- **•** Gerät und Schnellstartanleitung.
	- **•**Stromversorgung, Antennen und Zubehör sind separat erhältlich.
- **2.** Kontaktieren Sie Ihren Mobilfunkanbieter (Betreiber) und fordern Sie ein Datenkonto an. Bei LTE-Modellen (RAM 97xx/99xx) sollte der Betreiber Ihnen eine SIM-Karte, die in den Router gesteckt wird (Größe: 2FF), und einen APN, Benutzernamen und Passwort für die Datenkonnektivität bereitstellen.
- **3.** Einsetzen der SIM-Karte:
	- **•**Entfernen Sie die Blende für die SIM-Karte und die Pufferbatterie am Boden der RTU indem Sie die Schraube lösen und die Blende abnehmen.
	- **•**Stecken Sie die SIM-Karte ein, wie es neben dem Schlitz aufgedruckt angegeben wird.
	- **•**Schieben Sie die SIM-Karte ein, bis sie einrastet. Schließen Sie die Blende und sichern Sie sie mit einer Schraube.
- **4.** Antennen mit SMA-M-Stecker können direkt oder über ein Koaxialkabel an der RTU angeschlossen werden. Die Antenne(n) sollten die nachfolgend aufgeführten Spezifikationen erfüllen. Weitere Informationen über Antennen finden Sie im Hardware-Handbuch .
	- **•**LTE: 700 MHz
	- **•**50 Ohm Nennimpedanz
	- **•**Spannungs-Stehwellenverhältnis (VSWR) weniger als 2,5:1
- **5.** Die RTU wird über die 6-fach Schraubsteckklemme an der

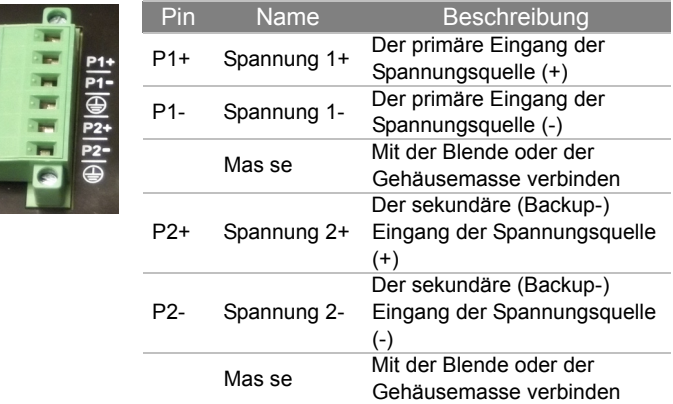

Oberseite der RTU mit Strom versorgt. Das Gerät kann mit 8- 30 VGleichspannung (DC) betrieben werden (Netzeil/Transformator nicht im Lieferumfang enthalten).

- **6.** Das Gerät benötigt für die Erkennung des mit dem Mobilfunknetz verbundenen Mobilfunkgeräts 1 bis 2 Minuten. Ist dieser Vorgang abgeschlossen, sollte die Signalstärke-LED aufleuchten (siehe Tabelle auf der Rückseite). Wenn die Signalstärke-LED nicht aufleuchtet oder langsam blinkt, ziehen Sie das Software-Handbuch zu Rate unter: [www.redlion.net/sixnet\\_documentation.](http://www.redlion.net/sixnet_documentation)
- **7.** Für eine Netzwerkanbindung mit dem Ethernet RJ45-Port verbinden.

# **Zugriff auf die Web‐Benutzeroberfläche mittels AutoNet**

- **1.** Verbinden Sie den RAM-9000 Router mit einem vorhandenen Netzwerk.
	- **a.** Verbinden Sie ein Ethernetkabel zwischen dem Router und Ihrem Firmen-LAN oder direkt mit Ihrem PC/Laptop.
	- **b.** Vergewissern Sie sich, dass die grüne LED am Ethernet-Port aufleuchtet.
- **2.** Der RAM-9000 wird seine IP-Adresse über DHCP erhalten, falls ein DHPC-Server vorhanden ist, falls nicht, wird die Ethernetschnittstelle eine statische IP erstellen und einen DHCP-Server auf der Schnittstelle aktivieren. Wenn Ihr PC direkt mit dem Red Lion-Gerät verbunden ist, wird er eine lokale IP-Adresse vom Router erhalten.
- **3.** Zugriff auf die Web-Benutzeroberfläche Öffnen Sie einen Webbrowser und navigieren Sie zu http:// ram-<Last 6 of Ethernet MAC Address>: Beispiel: <http://ram-6d3f11>[.local/](http://192.168.0.1:10000/)

# **Zugriff auf die Web‐Benutzeroberfläche (Traditionelle Methode)**

- **1.** Verbinden Sie den PC mit dem RAM-9000-Router.
	- **a.** Verbinden Sie den lokalen PC und einen verfügbaren Ethernet-Port mit einem Ethernet-Kabel.
- **2.** Richten Sie die IP-Adresse des PCs ein.

#### **PC zu Ethernet-Schnittstellen**

Verwenden Sie die folgende IP-Adresse und tragen Sie die nachstehenden Angaben in den leeren Feldern ein:

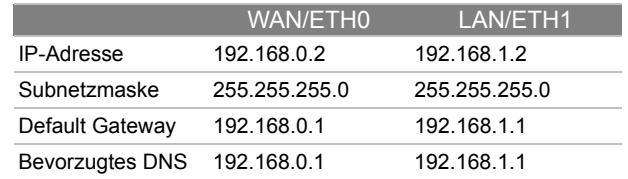

**3.** Zugriff auf die Web-Benutzeroberfläche

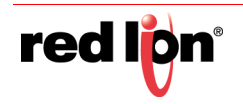

Öffnen Sie einen Web-Browser und geben Sie in der Adressleiste Folgendes ein:

- **•** WAN/ETH0: <http://192.168.0.1:10000/>
- **•**LAN/ETH1: <http://192.168.1.1:10000/>
- **•** USB: <http://192.168.111.1:10000/>

## **Anweisungen zur Anmeldung**

- **1.** Geben Sie als Benutzernamen Folgendes ein:
- **•admin** (Kleinbuchstaben)
- **2.** Geben Sie als Passwort Folgendes ein:
	- **•**die letzten sechs Ziffern der Seriennummer des Geräts.

**Hinweis:** Es wird aus Sicherheitsgründen empfohlen, das Administrator-Pass-wort nach internen Richtlinien zu ändern.

#### So ändern Sie das Passwort: **AdminAccess Settings (Zugriffeinstellungen)**.

Falls irgendwelche Probleme auftreten sollten, wenden Sie sich an die Red Lion Software-Anleitung unter:

[www.redlion.net/sixnet\\_documentation.](http://www.redlion.net/sixnet_documentation)

#### **Überprüfen Sie die Mobilfunkkonnektivität**

Bestätigen Sie nach der Anmeldung am Gerät auf der grafischen Benutzeroberfläche Folgendes (*siehe Abbildung B*):

Activation (Aktivierung): "Succeeded" (Erfolgreich) oder "Unavailable" (Nicht verfügbar)

**Connection (Verbindung): "Enabled" (Aktiviert)** 

**IP Address (IP-Adresse):** Mit einer Netzwerk-IP-Adresse befüllt Die Signalstärke zeigt GRÜNE Balken an. Wenn Sie unterhalb der grafischen Darstellung zur Signalstärke ROTE Balken sehen, schlagen Sie hierzu die entsprechenden Informationen im Benutzerhandbuch nach. Bei Ethernet (Eth0) sollte "Up" (Betriebsbereit) und die vom Netzwerk erstellte IP-Adresse angezeigt werden.

**Hinweis: :** Werden "Unavailable" (Nicht verfügbar) und die Verbindung als "Unbekannt" (Unknown) angezeigt, gehen Sie zu **StatusEZ Config Wizard (EZ-Konfigurationsassistent)** oder **Network Tab (Netzwerk-Registerkarte)Mobilfunkverbindung (Cellular Connection)Konfiguration** 

**(Configuration)** und machen Sie eine Eingabe im APN-Feld.

Wenn Sie diesen Status auf der Hauptseite nicht bestätigen konnten, finden Sie Schritte zur Fehlerbehebung im RAM 9000 Softwarehandbuch unter: [www.redlion.net/sixnet\\_documentation.](http://www.redlion.net/sixnet_documentation)

Mehr Informationen zur Einrichtung von Modbus-Funktionen finden Sie im RAM 9000 Hardwarehandbuch unter [www.redlion.net/](http://www.redlion.net/sixnet_documentation) [six-net\\_documentation.](http://www.redlion.net/sixnet_documentation)

Wenn Sie diesen Status bestätigen konnten, wurde das Gerät erfolgreich mit dem Mobilfunknetz verbunden.

# **Technischer Support von Red Lion**

Wenn Sie bis zu diesem Punkt alle Anweisungen befolgt, zusammen mit Ihrem Betreiber überprüft haben, dass Sie kein Problem mit der Authentifizierung haben, überprüft haben, dass Sie über einen ausreichenden Mobilfunksignalempfang verfügen, und Ihr Gerät trotzdem noch nicht kommuniziert, sollten Sie jetzt den technischen Support von Red Lion unter support@redlion.net

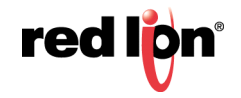

oder +1-877-432-9908 kontaktieren. Wir helfen Ihnen gerne dabei, Ihr Gerät funktionsfähig zu machen.

## **Hardwarestatus‐LEDs\***

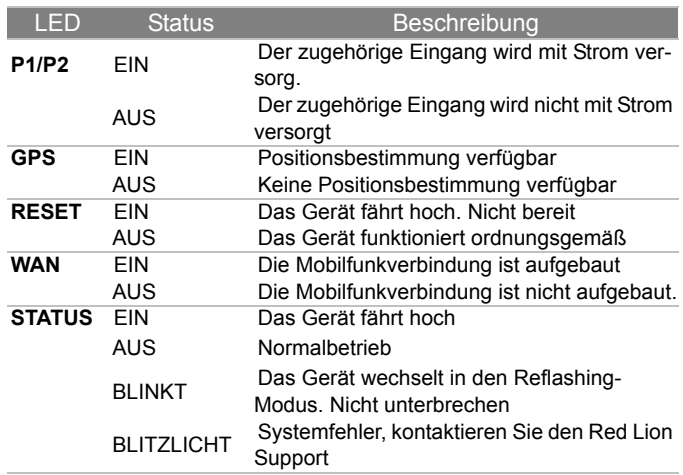

\* Mehr Informationen zu LEDs finden Sie im RAM 9000 Hardware-Handbuch.

# **Warnhinweise zu Installation und zu Gefahrenbereichen**

Die Leistungsverdrahtung und Eingangs- und Ausgangsbeschaltung (E/A) muss den Verdrahtungsmethoden der Klasse I, Division 2 und den Vorschriften der zuständigen Behörden entsprechen.

Das Gerät ist nur für den Einsatz in explosionsgefährdeten Bereichen der Klasse I, Division 2, Gruppen A, B, C und D oder in nicht-explosionsgefährdeten Bereichen geeignet.

**WARNUNG – EXPLOSIONSGEFAHR –** DER AUSTAUSCH VON KOMPONENTEN KANN DAZU FÜHREN, DASS DAS GERÄT NICHT MEHR FÜR KLASSE 1, DIVISION 2 GEEIGNET IST.

**WARNUNG – EXPLOSIONSGEFAHR–** DAS GERÄT DARF NUR VOM NETZ GETRENNT WERDEN, WENN DIE STROMVERSORGUNG ABGESCHALTET WURDE ODER WENN SICH DAS GERÄT IN EINEM NICHT-EX-BEREICH BEFINDET.

**WARNUNG – EXPLOSIONSGEFAHR–** BATTERIEN DÜRFEN AUSSCHLIESSLICH IN EINEM ALS NICHT-EX-BEREICH BEKANNTEN BEREICH GEWECHSELT WERDEN.

**WARNUNG –** DIE EXPOSITION GEGENÜBER CHEMIKALIEN KANN DIE DICHTUNGSEIGENSCHAFTEN VON IN RELAIS VERARBEITETEN MATERIALIEN VERSCHLECHTERN. **WARNUNG –** DAS RELAIS KANN NICHT IN IECEx- UND ATEX-

ANWENDUNGEN EINGESETZT WERDEN.

**Hinweis:** Die Nutzungsbedingungen für einen sicheren Betrieb in ATEX-Bereichen finden Sie im RAM 9000 Hardware-Handbuch.

Bei diesen Produkte handelt es sich um Bedienerschnittstellengeräte für die Verwendung in Bedienfeldern. Diese Geräte sind für die Verwendung in Klasse I, Division 2, explosionsgefährdete Bereiche, industrielle Anwendungen bestimmt. Das Gehäuse sollte für den Standort geeignet sein.

Für ATEX ist ein Gehäuse mit einer Mindesteinstufung von IP54 erforderlich, es sei denn ein gleichwertiger Schutz wird durch den Standort gewährleistet.

Diese Produkte sind in explosionsgefährdeten Bereichen innerhalb von Bedienfeldern zu verwenden. Das Gehäuse sollte für diesen Standort geeignet sein. Ein Komponentenwechsel bei laufendem Betrieb (Hot-Swapping) darf nicht in explosionsgefährdeten Bereichen erfolgen